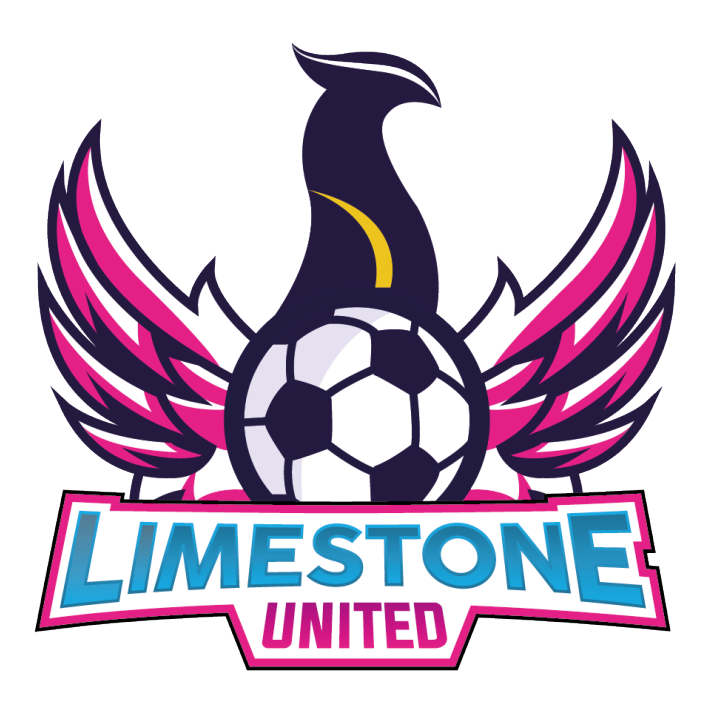

## LIMESTONE UNITED MERCHANDISE GUIDE

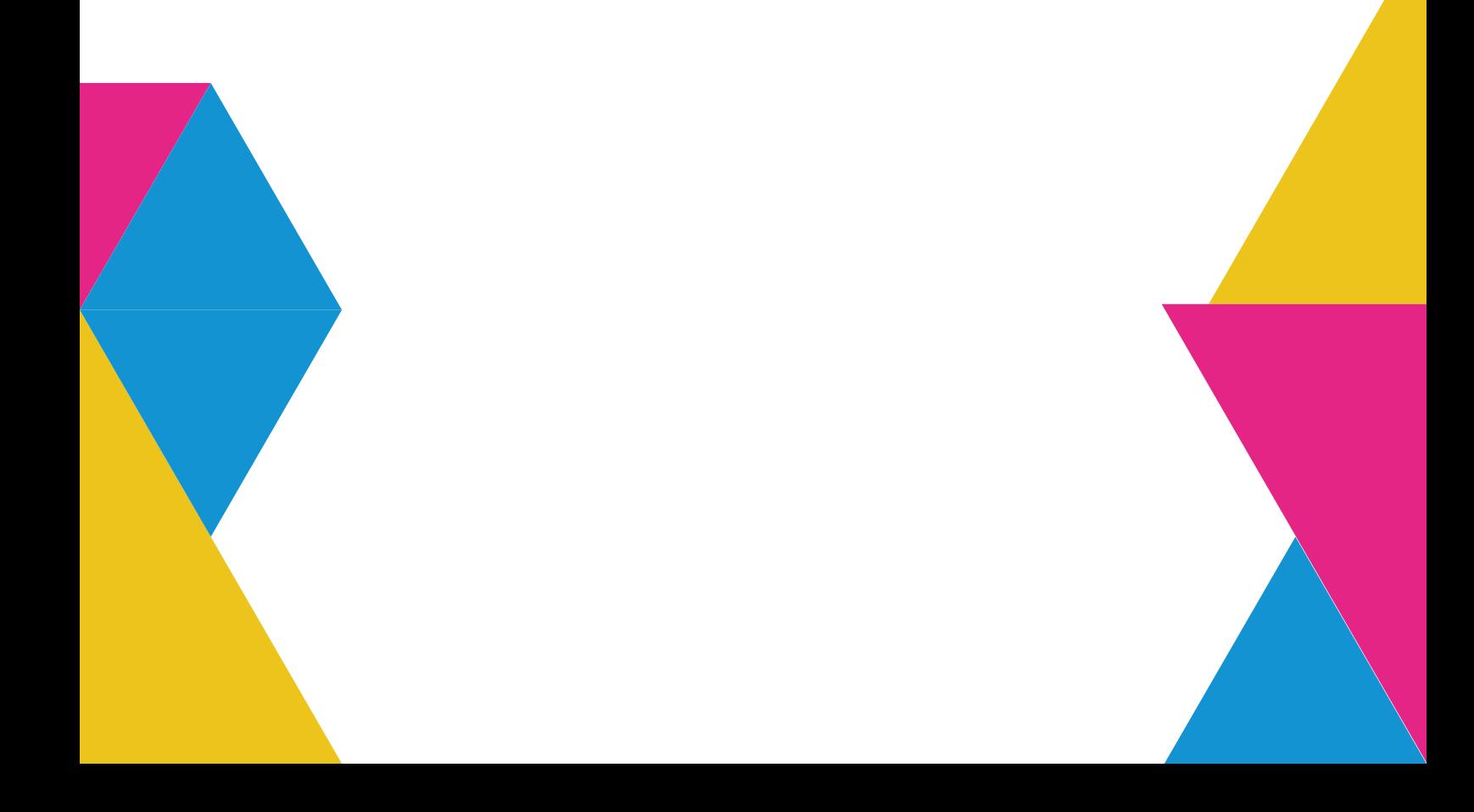

This guide aims to outline the process of turning mockups into the real thing. It also details the use of Avec - the website used to create the football kits for Limestone United. When doing this, it is important to note that SVG files should be used when ordering merchandise.

Scalable Vector Graphics (SVG) files are a type of file format which retain their quality as they are scaled. This means that when it is made larger or smaller, the image will not become pixelated.

This is the reason that it is important to use SVG files.

When contacting merchandise creators, they must be provided with an SVG file to make sure that the finished product is high quality.

File types can be distinguished by looking at the extension name at the end of the file. They will always be the last letters on a file, and be preceeded by a full stop.

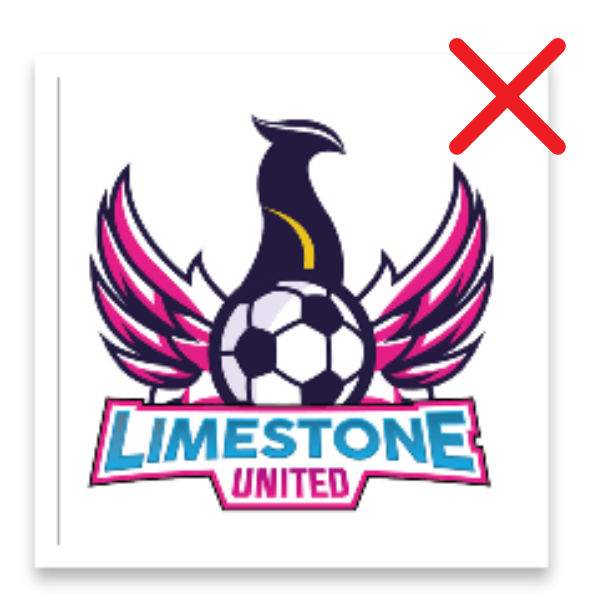

Limestone United Logo.png

.PNG files are an example of an alternative image file, but are not appropriate for large scale printing. Note the .PNG at the end of the file name.

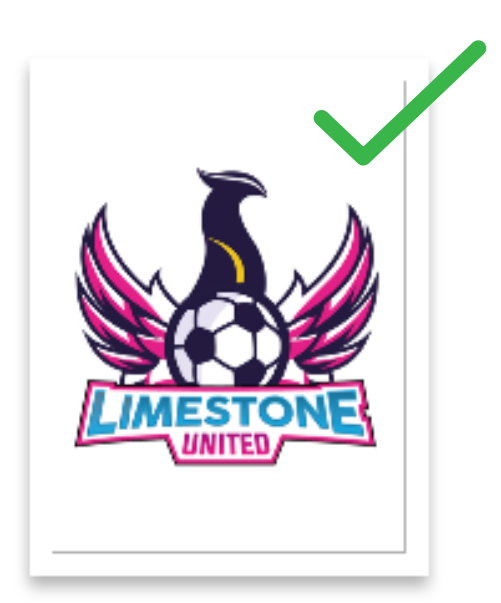

.SVG files of the Limestone United logo as well as other merchandise will be provided. Note the .SVG at the end of the file name.

Limestone United Logo.svg

The football kits presented in the brief were created using the website "Avec".

This website allows the user to upload images to use as a team badge and as sponsors. It also allows the user to add squad printing.

The user should first find the team jersey which are listed below along with the navigation path through the website to access it. The navigation paths indicate

the pages and menus the user must use to access the correct kit.

For example, to access the seniors kit, the user must first access the Avec website, use the navigation bar at the top of the screen to select the TEAMWEAR section, from here they must select MENS, then JERSEYS, then search this area for RETRO FADE JERSEY - MAGENTA.

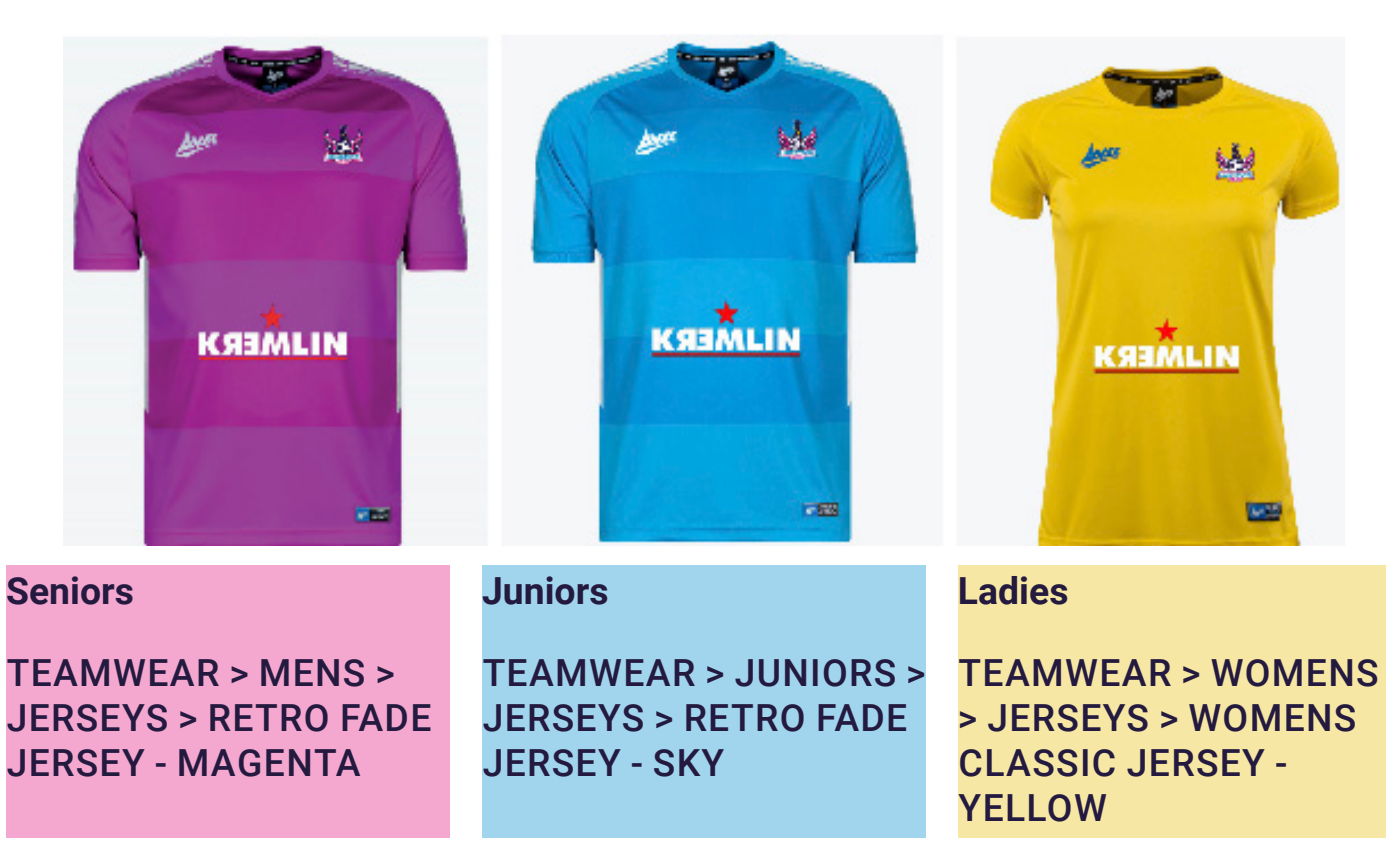

When the user has selected the correct jersey, they can then select "Customise or Order for a Team". This will provide

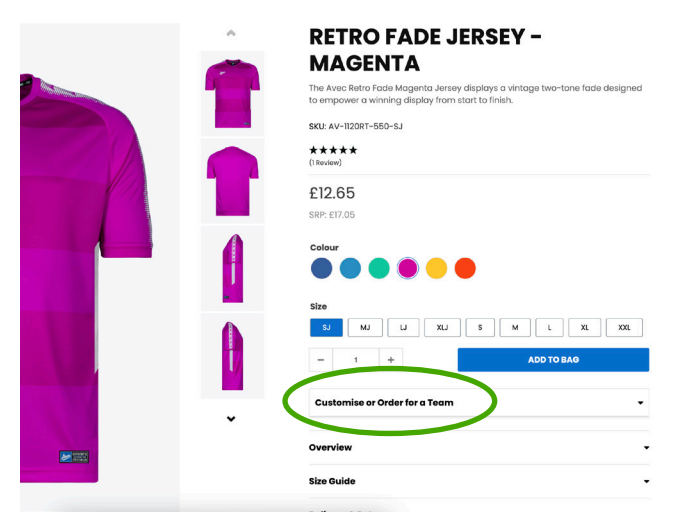

them with options to add a team crest, sponsor, and squad printing.

When selecting the image for the crest/sponsor, the website will display "UPLOAD A FILE" which will bring the user to their documents. The user should navigate their files to find and select the appropriate "Limestone United Logo.SVG" file.

Avec will also display a preview of the jersey with the crest & sponsor when they have been selected.